Crésus Banking

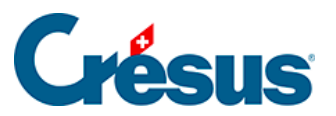

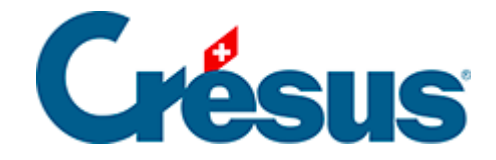

## **Crésus Banking**

## [4.4.6 - Enregistrer le fichier – Transmettre l'ordre](#page-2-0)

<span id="page-2-0"></span>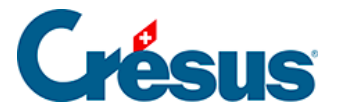

## **4.4.6 - Enregistrer le fichier – Transmettre l'ordre**

Si un canal de communication automatisé a été configuré, un clic sur Transmettre l'ordre transmet l'ordre à la banque. La saisie des identifiants bancaires peut être nécessaire, en fonction des réglages et du canal utilisé pour communiquer avec la banque :

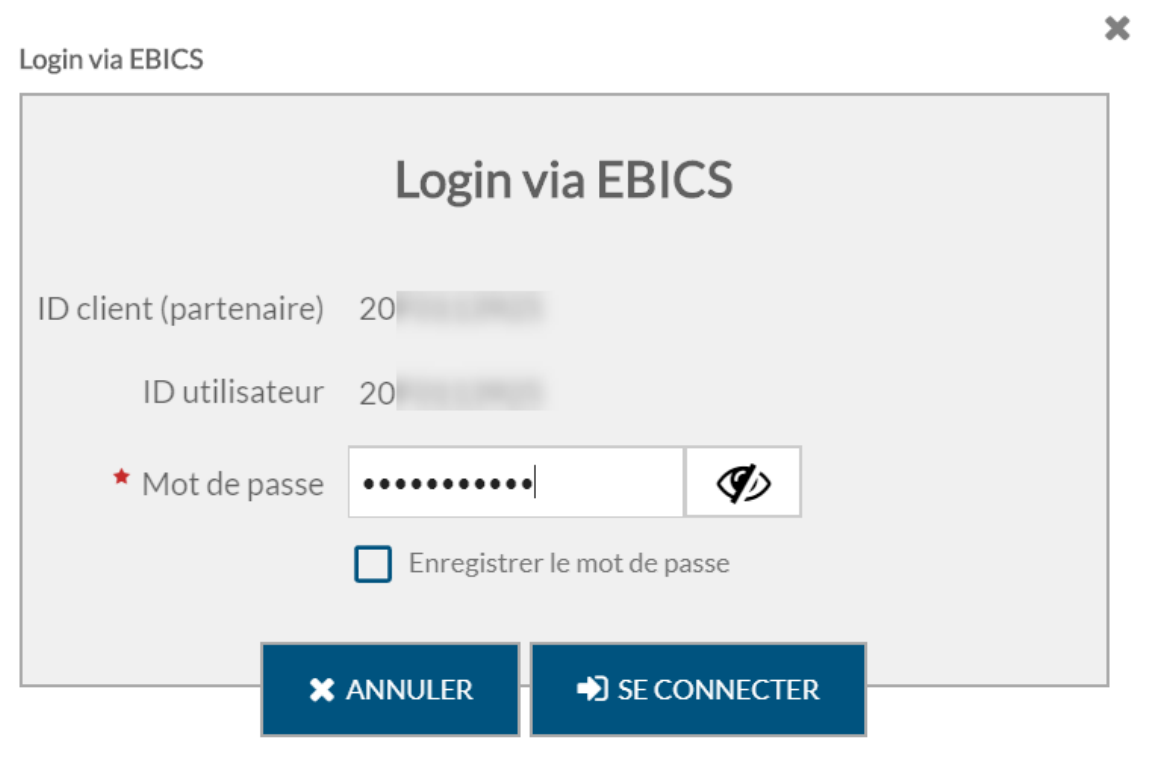

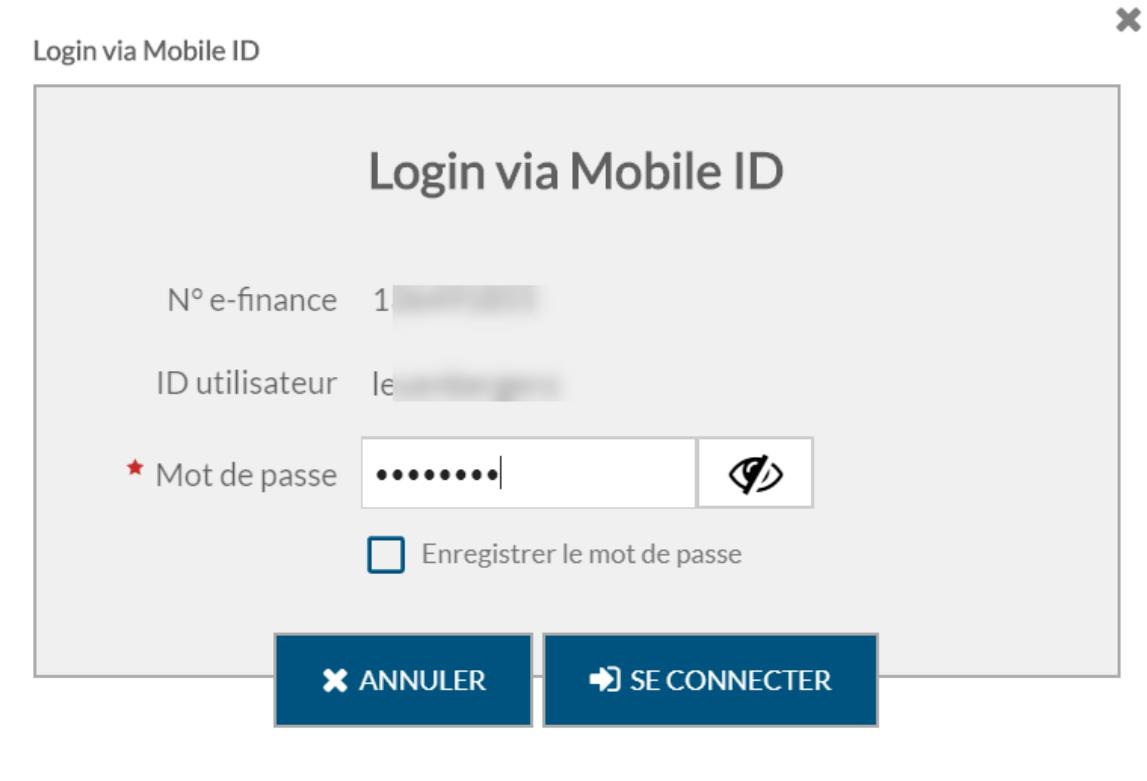

×

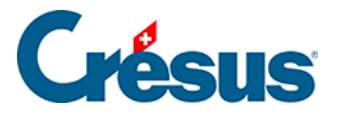

Si aucun canal de communication n'a été configuré, Crésus Banking enregistre un fichier contenant l'ordre de paiement et affiche un message qui permet de copier le chemin dans le presse-papier ou d'ouvrir le dossier où le fichier a été enregistré :

## 1001 18.05.2020 Le fichier de paiement a été enregistré.

Copier le chemin dans le pressepapier

Vous devez alors transmettre manuellement via votre e-banking l'ordre de paiement à votre banque.